## **Czynności administracyjne związane z utrzymaniem infrastruktury serwerowej**

#### **Czynności okresowe**

- Archiwizowanie obrazów maszyn wirtualnych i baz danych systemu Patron oraz zarządzania plikami archiwalnymi zgodnie z ustalonym z Zamawiającym planem archiwizacji, przechowywania i retencji kopii archiwalnych
- Okresowa przebudowa indeksów w bazach MS SQL systemu Patron
- Zapewnienie prawidłowych mechanizmów rotacji logów generowanych przez oprogramowanie Patron.

#### **Czynności bieżące**

- Bieżące monitorowanie dostępności infrastruktury: serwerów wirtualnych i podstawowych usług funkcjonujących na tych serwerach; monitoring musi być prowadzony z lokalizacji poza serwerownią.
- Bieżąca kontrola wykorzystania zasobów i realokacja zasobów w razie konieczności; informowanie Zamawiającego o wszelkich problemach związanych z zasobami i przekazywanie propozycji zmian w tym zakresie.
- Bieżąca administracja wszystkimi systemami wchodzącymi z skład rozwiązania, w tym w szczególności:
	- o Bieżąca administracja firewallem brzegowym dopuszczanie ruchu sieciowego tylko w zakresie niezbędnym dla funkcjonowania rozwiązania, przekierowanie wszystkich niezbędnych dla funkcjonowania rozwiązania portów.
	- o Bieżąca administracja serwerem OpenVPN, w tym zarządzanie kluczami szyfrującymi.

## **Czynności incydentalne**

- Wykonywanie instalacji dodatkowego oprogramowania, jeżeli powstanie taka potrzeba.
- Aktualizacja certyfikatu niezbędnego do szyfrowania ruchu sieciowego katalogu on-line OPAC.
- Wykonywania aktualizacji systemów operacyjnych i innych składników systemu oraz aplikacji użytkowych, w szczególności aktualizowania wszelkich składników oprogramowania Patron: systemów bibliotecznych Patron, usług MolService, usług związanych z funkcjonowaniem katalogu on-line OPAC.
- Współpraca w prowadzeniu niezbędnych działań serwisowych dotyczących wszelkich składników rozwiązania, w szczególności:
	- o zapewnianie, na żądanie, dostępu do kopii archiwizacyjnych baz danych systemu Patron,
	- o zapewnianie, na żądanie, dostępów do logów generowanych przez system Patron oraz oprogramowania systemowe.
- Niezwłoczne reagowanie na wszelkie zauważone incydenty bezpieczeństwa; informowanie Zamawiającego o incydentach i podjętych w związku z tym działaniach.

Wszelkie czynności administracyjne utrudniające Bibliotece niezakłócone korzystanie z systemów muszą być wykonywane po godzinach pracy Biblioteki.

## **Procedura odtwarzania środowiska hostingowego**

1. W ramach procedury przygotowawczej administrator wykona obrazy maszyn wirtualnych w postaci plików img, utworzonych za pomocą polecenia dd w systemie Linux. Przyjęto zasadę, że każda maszyna posiada jeden lub kilka własnych wolumenów logicznych. Obraz wolumenu jest zatem tożsamy z obrazem maszyny wirtualnej lub jej części. Pliki obrazów to odpowiednio:

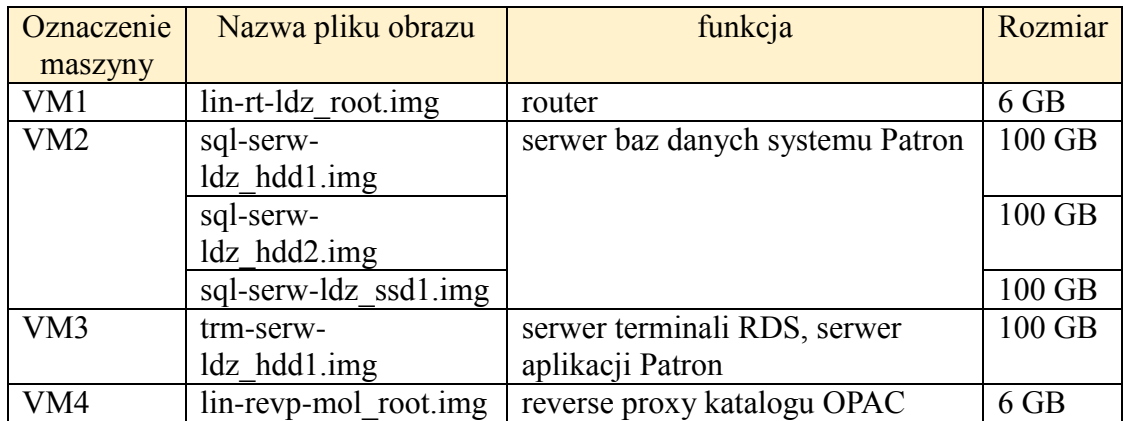

- 2. Obrazy zostaną skopiowane na dysk przenośny i zaszyfrowane na czas transportu. Dysk i klucz szyfrowania, zawarty w zapieczętowanej kopercie, zostaną przekazane protokolarnie Bibliotece Miejskiej w Łodzi - administratorowi danych osobowych zawartych na tym nośniku. Użyte zostanie szyfrowanie zdefiniowane przez RFC4880. Do deszyfracji można użyć różnych narzędzi np. Gpg4win, dostępnych na licencji GNU GPL.
- 3. Pierwszym krokiem służącym odtworzeniu infrastruktury jest zainstalowanie na maszynie fizycznej podstawowego systemu operacyjnego Linux z dowolnej dystrybucji serwerowej. Zalecana jest jedna z poniższych dystrybucji:
	- a. Gentoo
	- b. Debian
	- c. Ubuntu Server LTS
	- d. CentOS

Dopuszczalne są też niewymienione dystrybucje, jeśli posiadają stabilną i aktualną wersję serwerową.

- 4. Następnie należy utworzyć odpowiednie woluminy logiczne, narzędziem LVM lub kompatybilnym. Wielkości woluminów muszą odpowiadać obrazom maszyn wirtualnych: 2 x 6 GB oraz 4 x 100 GB.
- 5. Instalacja Hypervisora Xen, zależnie od dystrybucji systemu linux może być uruchomiona jednym z przykładowych poleceń:
	- a. emerge xen xen-tools (w dystrybucji Gentoo)
	- b. apt-get install xen-system-amd64 (w dystrybucji Debian)
	- c. apt-get install xen-hypervisor-amd64 (w dystrybucji Ubuntu)
	- d. yum install xen (w dystrybucji CentOS)
- 6. Po zainstalowaniu Hypervisora Xen należy utworzyć własne definicje maszyn wirtualnych, zależnie od bieżącego środowiska systemowego, opierając się na poniższych definicjach.

**VM1 - maszyna wirtualna - router. Plik konfiguracyjny Xen - lin-rt-ldz**  $k$ ernel = "/var/xen/kernels/vmlinuz-4.9.16-gentoo"  $vepus = 2$ 

 $cpus = "4-23"$  $memory = 512$ name = "lin-rt-ldz" disk = ['phy:/dev/vg1\_lin-host-ldz/lin-rt-ldz\_swap,xvda1,w', 'phy:/dev/vg1\_lin-host-ldz/lin-rt-ldz\_root,xvda2,w'] root =  $\sqrt{n}$  dev/xvda2 ro" vif = ['mac=00:16:3e:44:ab:4f, bridge=xenbr1', 'mac=00:16:3e:44:5e:31, bridge=xenbr2']

#### **VM2 - maszyna wirtualna - serwer baz danych. Plik konfiguracyjny Xen - sql-serw-ldz**

 $builder = "hvm"$  $vepus = 6$  $cpus = "24-47"$  $memory = 32768$ name = "sql-serw-ldz" disk = ['phy:/dev/vg1\_lin-host-ldz/sql-serw-ldz\_hdd1,xvda,w', 'phy:/dev/vg1\_lin-host-ldz/sql-serw-ldz\_hdd2,xvdb,w', 'phy:/dev/vg\_ssd\_lin-host-ldz/sql-serw-ldz\_ssd1,xvdc,w', ',xvdd:cdrom,r']  $v$ if = ['mac=00:16:3e:44:d8:17, bridge=xenbr2']  $boot = "cd"$  $acpi = 1$  $apic = 1$  $\dot{sd} = 0$  $vnc = 1$  $vnclisten = "0.0.0.0"$ vncdisplay = 0 vncpasswd = "XXX" usbdevice = "tablet" on\_poweroff = "destroy" on $\overline{\phantom{a}}$ reboot = "restart" on $\text{crash} = \text{"restart"}$ 

#### **VM3 - maszyna wirtualna - serwer terminali. Plik konfiguracyjny Xen - trm-serw-ldz**

```
builder = "hvm"
vcpus = 8
cpus = "4-23"memory = 32768name = "trm-serw-ldz"
disk = \lceil \frac{\text{phy}}{\text{dev}} / \text{eg1} \rceil \cdot \text{lin-host-ldz}/\text{trm-serw-ldz} \cdot \text{hdd1}, x \cdot \text{vdd}, w', \cdot, x \cdot \text{vdc}:cdrom,r' \rceilvif = ['mac=00:16:3e:44:35:6a, bridge=xenbr2']
boot = "cd"acpi = 1apic = 1sdl = 0vnc = 1vnclisten = "0.0.0.0"
vncdisplay = 1
vncpasswd = "XXX"
usbdevice = "tablet"
on poweroff = "destroy"on\overline{\phantom{a}}reboot = "restart"
\overline{\text{or}} crash = "restart"
```
**VM4 - maszyna wirtualna - reverse proxy katalogu Opac. Plik konfiguracyjny Xen - lin-revp-mol**  $k$ ernel = "/var/xen/kernels/vmlinuz-4.9.16-gentoo"  $vepus = 2$  $cpus = "4-23"$ memory  $= 512$ name = "lin-revp-mol" disk = ['phy:/dev/vg1\_lin-host-ldz/lin-revp-mol\_swap,xvda1,w', 'phy:/dev/vg1\_lin-host-ldz/lin-revp-mol\_root,xvda2,w'] root =  $\frac{1}{\sqrt{2}}$  /dev/xvda2 ro" vif = ['mac=00:16:3e:44:10:b2, bridge=xenbr2']

- 7. Po utworzeniu odpowiednich woluminów logicznych i definicji maszyn wirtualnych należy skopiować odpowiednie obrazy na woluminy poleceniem dd.
- 8. Po zakończeniu kopiowania można uruchomić maszyny wirtualne. Te elementy środowiska, które uległy zmianie (np. adresacja IP) muszą zostać zrekonfigurowane. Sam system i jego komponenty nie powinny wymagać rekonfiguracji. Najwygodniej jest zachować adresację sieci wewnętrznej (192.168.10.x). Wtedy jedynym interfejsem do przekonfigurowania będzie eth0 na lin-rt-ldz (VM1).
- 9. Po wykonaniu powyższych czynności, można przystąpić do sprawdzenia poprawności działania systemu:
	- a. Sprawdzić czy uruchomienie systemu Patron przez RDP jest możliwe
	- b. Sprawdzić czy zalogowanie w systemie przebiegło prawidłowo (ewentualne komunikaty o błędzie)
	- c. Sprawdzić czy widoczne są konta czytelników, zawartość wybranego konta, wyszukiwanie opisu i prezentacja zasobów
	- d. Sprawdzić czy jest łączność z katalogiem OPAC
	- e. Wykonać przykładowe wyszukiwanie w katalogu OPAC
	- f. Wyświetlić pełny opis oraz informację o egzemplarzach

Jeśli podczas wykonywania operacji w podpunktach a do f nie pojawiły się komunikaty o błędach – środowisko hostingowe zostało poprawnie odtworzone.

# **Schemat systemu – wariant z dwoma serwerami fizycznymi.**Diagram połączeń sieciowych - HM1

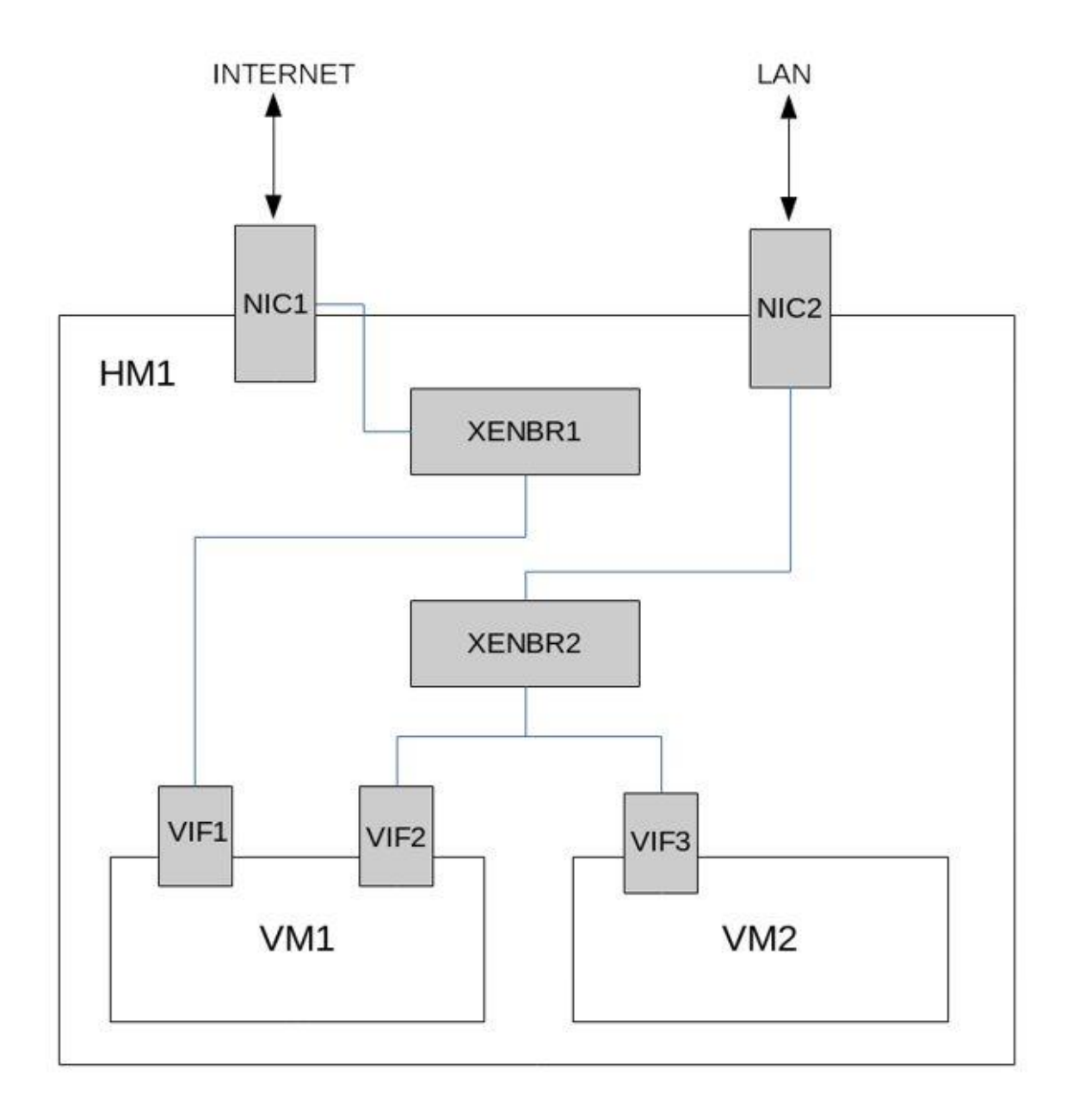

## Diagram połączeń sieciowych - HM2

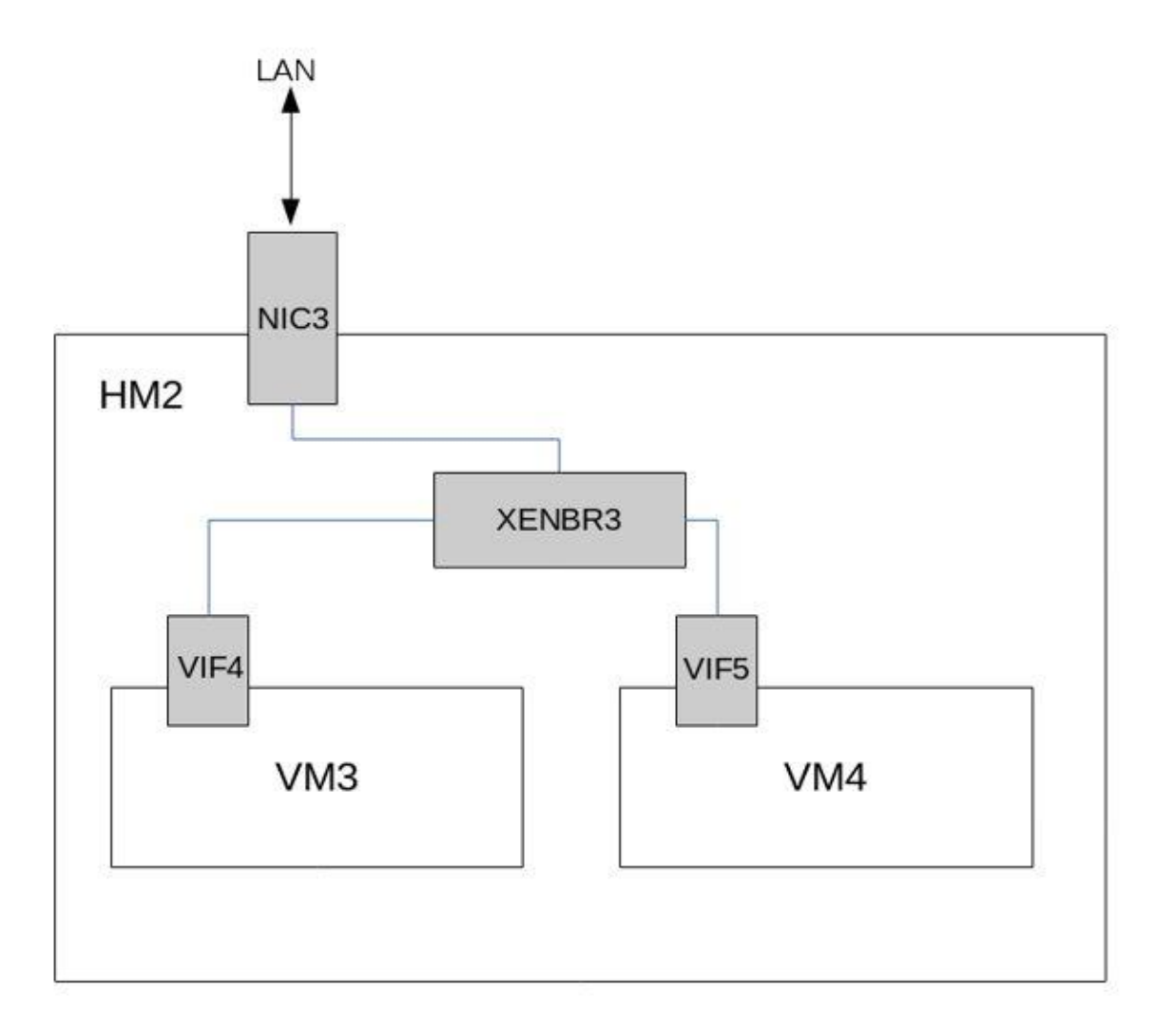

Serwer fizyczny - HM1.

Dell PowerEdge R430:

- 2 procesory Intel Xeon CPU E5-2650 v4 @ 2.20GHz, 12 fizycznych rdzeni każdy, hyperthreading - łącznie 48 wątków sprzętowych
- RAM: 128 GB
- 2 dyski SSD SATA3 tworzące macierz RAID-1 256GB
- 2 dyski HDD SAS tworzące macierz RAID-1 600GB
- kontroler dysków: Dell PERC H730 Mini
- zasilanie: 2 zasilacze 550W, redundancja zasilania
- system operacyjny: Linux
- role:
- host wirtualizacji (hypervisor: Xen)
- interfejsy sieciowe:
- NIC1 dostęp do internetu
- NIC2 sieć wewnętrzna
- IDRAC 8 Enterprise

Serwer fizyczny - HM2.

Dell PowerEdge R430:

- 2 procesory Intel Xeon CPU E5-2650 v4 @ 2.20GHz, 12 fizycznych rdzeni każdy, hyperthreading - łącznie 48 wątków sprzętowych
- RAM: 128 GB
- 2 dyski SSD SATA3 tworzące macierz RAID-1 256GB
- 2 dyski HDD SAS tworzące macierz RAID-1 600GB
- kontroler dysków: Dell PERC H730 Mini
- zasilanie: 2 zasilacze 550W, redundancja zasilania
- system operacyjny: Linux
- role:
- host wirtualizacji (hypervisor: Xen)
- interfejsy sieciowe:
- NIC3 sieć wewnętrzna
- IDRAC 8 Enterprise

Serwer wirtualny - VM1.

- host fizyczny: HM1
- 4 procesory wirtualne (mapowane na wątki sprzętowe hosta)
- RAM: 1GB
- 1 dysk 6GB, realizowany przez LV zlokalizowany na macierzy HDD
- system operacyjny: Linux
- role:
- router
- interfejsy sieciowe:
- VIF1 XENBR1 (bridge programowy)
- VIF2 XENBR2 (bridge programowy)

Serwer wirtualny – VM2.

- host fizyczny: HM1
- 32 procesorów wirtualnych (mapowanych na wątki sprzętowe hosta)
- RAM: 64GB
- 1 dysk 100GB, realizowany przez LV zlokalizowany na macierzy HDD
- system operacyjny: Windows 2016 Server Standard x64
- role:
- serwer terminali RDS
- serwer aplikacji Patron
- interfejsy sieciowe
- VIF3 XENBR2 (bridge programowy)

Serwer wirtualny - VM3.

- host fizyczny: HM2
- 6 procesorów wirtualnych (mapowanych na wątki sprzętowe hosta)
- RAM: 64 GB
- dyski:
- dysk 100GB, realizowany przez LV zlokalizowany na macierzy HDD
- dysk 100GB, realizowany przez LV zlokalizowany na macierzy HDD
- dysk 100GB, realizowany przez LV zlokalizowany na macierzy SSD
- system operacyjny: Windows 2016 Server Standard x64
- role:
- serwer baz danych systemu Patron (MS SQL Server 2016 Standard x64)
- katalog Opac
- usługa MOLService
- serwer SOLR
- interfejsy sieciowe
- VIF4 XENBR3 (bridge programowy)

Serwer wirtualny - VM4.

- host fizyczny: HM2
- 4 procesorów wirtualnych (mapowanych na wątki sprzętowe hosta)
- RAM: 1 GB
- 1 dysk 6GB, realizowany przez LV zlokalizowany na macierzy HDD
- system operacyjny: Linux
- role:
- reverse proxy katalogu Opac (szyfrowanie połączeń)
- interfejsy sieciowe
- VIF5 XENBR3 (bridge programowy)

**Schemat systemu – wariant z jednym serwerem fizycznym.**

Diagram połączeń sieciowych.

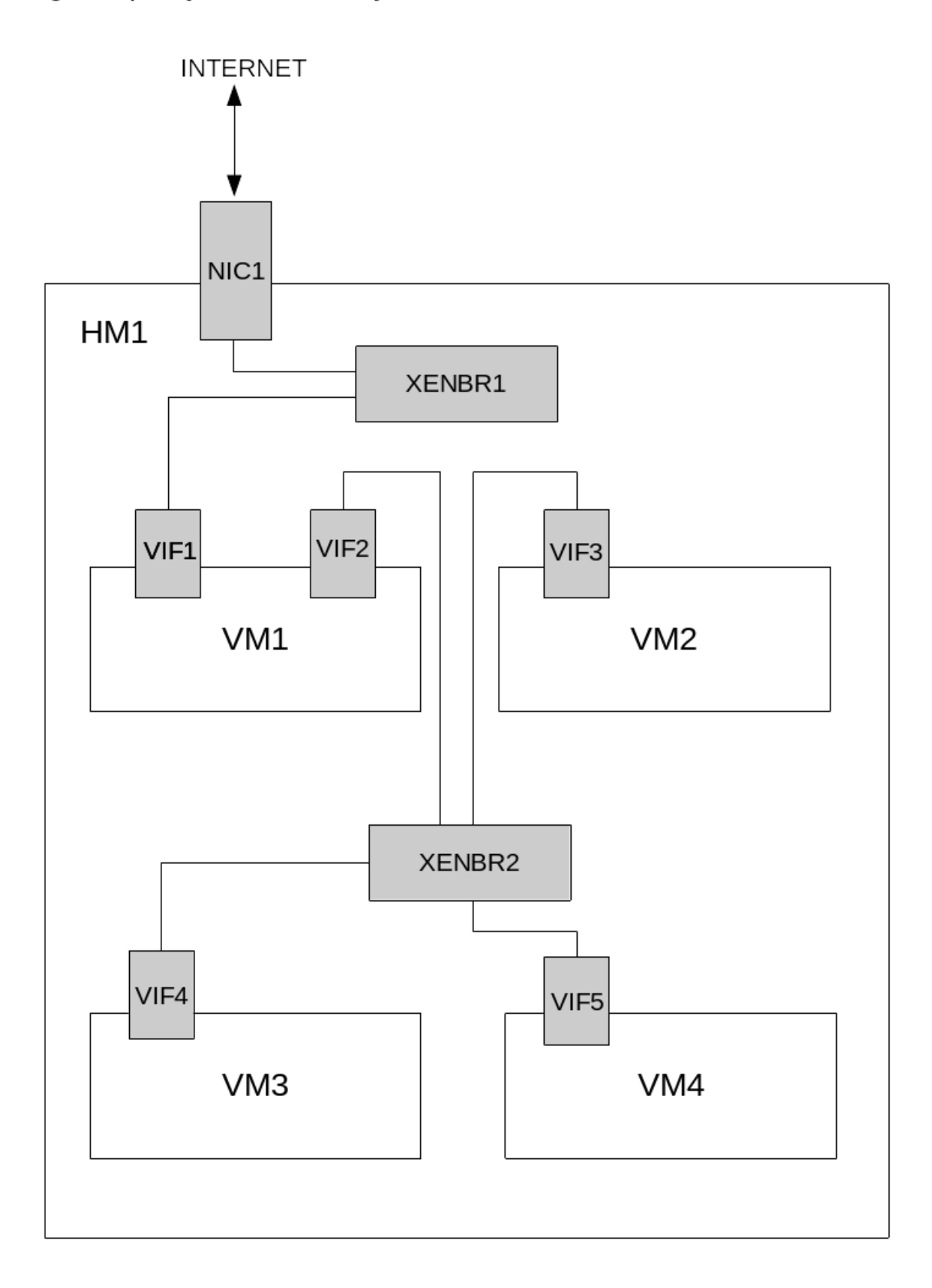

Serwer fizyczny - HM1.

Dell PowerEdge R430:

- 2 procesory Intel Xeon CPU E5-2650 v4 @ 2.20GHz, 12 fizycznych rdzeni każdy, hyperthreading - łącznie 48 wątków sprzętowych
- RAM: 128 GB
- 2 dyski SSD SATA3 tworzące macierz RAID-1 min 900GB
- 2 dyski HDD SAS tworzące macierz RAID-1 min 900GB
- kontroler dysków: Dell PERC H730 Mini
- zasilanie: 2 zasilacze 550W, redundancja zasilania
- system operacyjny: Linux
- role:
- host wirtualizacji (hypervisor: Xen)
- interfejsy sieciowe:
- NIC1 dostęp do internetu
- IDRAC 8 Enterprise

Serwer wirtualny - VM1.

- host fizyczny: HM1
- 4 procesory wirtualne (mapowane na wątki sprzętowe hosta)
- RAM: 1GB
- 1 dysk 6GB, realizowany przez LV zlokalizowany na macierzy HDD
- system operacyjny: Linux
- role:
- router
- interfejsy sieciowe:
- VIF1 XENBR1 (bridge programowy)
- VIF2 XENBR2 (bridge programowy)

Serwer wirtualny – VM2.

- host fizyczny: HM1
- 32 procesorów wirtualnych (mapowanych na wątki sprzętowe hosta)
- RAM: 48GB
- 1 dysk 100GB, realizowany przez LV zlokalizowany na macierzy HDD
- system operacyjny: Windows 2016 Server Standard x64
- role:
- serwer terminali RDS
- serwer aplikacji Patron
- interfejsy sieciowe
- VIF3 XENBR2 (bridge programowy)

Serwer wirtualny - VM3.

- host fizyczny: HM1
- 6 procesorów wirtualnych (mapowanych na wątki sprzętowe hosta)
- RAM: 64 GB
- dyski:
- dysk 100GB, realizowany przez LV zlokalizowany na macierzy HDD
- dysk 100GB, realizowany przez LV zlokalizowany na macierzy HDD
- dysk 100GB, realizowany przez LV zlokalizowany na macierzy SSD
- system operacyjny: Windows 2016 Server Standard x64
- role:
- serwer baz danych systemu Patron (MS SQL Server 2016 Standard x64)
- katalog Opac
- usługa MOLService
- serwer SOLR
- interfejsy sieciowe
- VIF4 XENBR2 (bridge programowy)

Serwer wirtualny - VM4.

- host fizyczny: HM1
- 4 procesorów wirtualnych (mapowanych na wątki sprzętowe hosta)
- RAM: 1 GB
- 1 dysk 6GB, realizowany przez LV zlokalizowany na macierzy HDD
- system operacyjny: Linux
- role:
- reverse proxy katalogu Opac (szyfrowanie połączeń)
- interfejsy sieciowe
- VIF5 XENBR2 (bridge programowy)